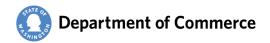

# Troubleshooting the Reportable Expenses Template

The Reportable Expenses Template is a formatted Excel spreadsheet. It can be easily "broken" when used improperly. This guide identifies some common issues and provides ways to address them.

## **Contents**

| Paste Values                                             | 2 |
|----------------------------------------------------------|---|
| Format Painter                                           | 2 |
| UBI Isn't Formatted                                      | 3 |
| Wrong Column Headers                                     | 3 |
| Wrong File Format                                        | 4 |
| Color Coding                                             | 4 |
| Formula – Sub-subcontractor Subtotal                     | 5 |
| Deleting a Data Validation from Another Spreadsheet      | 6 |
| Dropdowns                                                | 6 |
| Quick Access Toolbar                                     | 8 |
| Reportable Expenses Online Submittal Errors and Warnings | 9 |

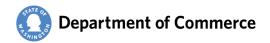

#### **Paste Values**

Paste Values is your <u>best friend</u> when transferring data from one template to another. Paste Values only pastes the data, not the data and the formatting from the source document.

There are several ways to paste values.

File / Paste / Paste Values

Home

X Cut

🖺 🕏 🕏 🕏

Other Paste Options

🕏 🖫 🖺

Paste Special...

Paste

Right Click Paste Special / Paste Values

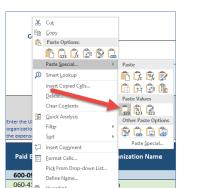

060-41z-421 110 3tal CO

600-0! B I = 🖎 - 🛕 - 🖽 - 👯 💞

Add to your Quick Access Toolbar

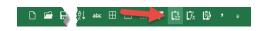

# **Format Painter**

Format Painter is another good friend when you need to reformat a part of the template. Formatted expense rows end at Row 195.

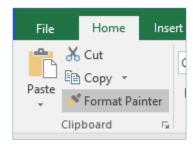

The template doesn't have to be perfectly formatted to load in CMS. But if you can't get the formatting correct, you can always paste the expenses into a new template.

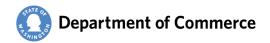

#### **UBI Isn't Formatted**

UBI formatting is a custom formula. To see how the cell is formatted, follow the steps below.

Right Click / Format Cells

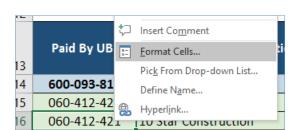

Number / Custom /

Enter "000-000-000" in the Type: field/ OK

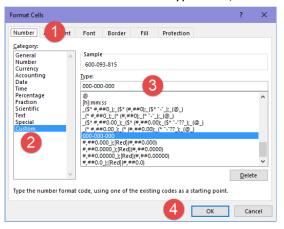

#### **Data not Text**

There will be a little tag on the top left of the cell and an Error Checking Options icon to the right. Click on the Icon and Convert to number. Use format painter to reformat the cell.

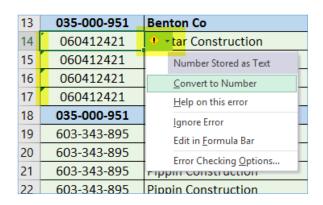

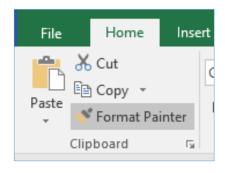

# **Wrong Column Headers**

The system will not let the Template load if the column headers are not exact. Below are the correct column headers

- Paid By UBI
- Paid By Organization Name
- Paid to Contractor Type
- Paid to UBI
- Paid to Organization Name

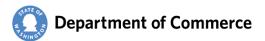

- Paid to Org Type
- Expense Type
- Amount

## **Wrong File Format**

The template must follow three basic rules to be unloadable. If the template you are using does not meet them, either transfer the data to a new template, or correct your template and save.

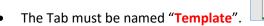

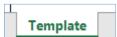

- The Expenses header must be on Row 13 of the template
- Column headers must <u>match</u> the column headers in the example below.

# **Color Coding**

There are three conditional formatting rules on the template. They are used to color code the expense types and turn the sub-subcontractor subtotal red.

The conditional formatting rules can be managed by selecting Conditional Formatting / Manage Rules.

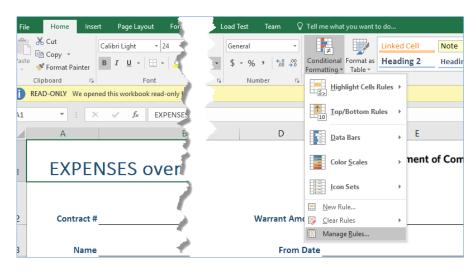

Select This Worksheet on the dropdown.

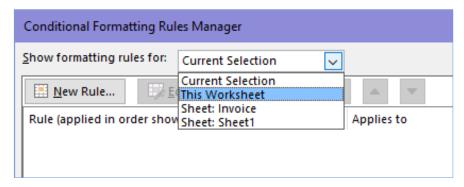

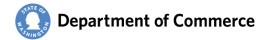

#### Formula - Sub-subcontractor Subtotal

First, make sure the Applies to is  $\rightarrow$  =SH\$4

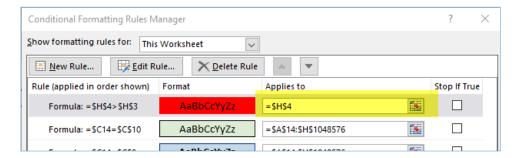

To edit the rule, select the Rule with the red formatting and Edit Rule Make sure the Format Values where the formula is true is  $\rightarrow$  =\$H\$4>\$H\$3.

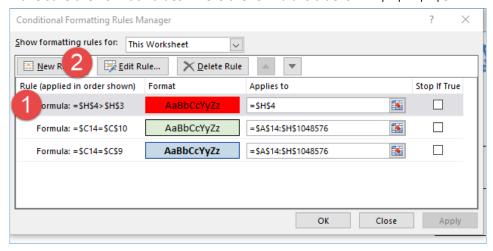

Click Format button to fix the color. (Steps 2-5)

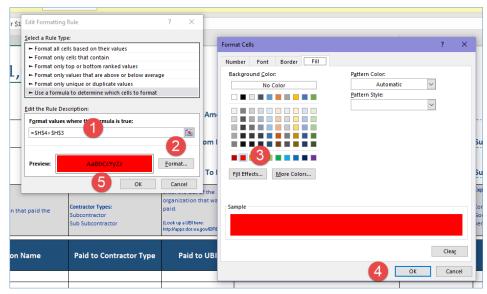

Troubleshooting the Reportable Expenses Template

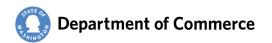

# **Deleting a Data Validation from Another Spreadsheet**

Copy/pasting expenses from one spreadsheet to another also copies and pastes the Conditional Formatting as well as the source's file names. Luckily, they are usually at the top of the list and easily deleted.

Always, select This Worksheet to see all of the rules. Click Delete Rules to remove extra rules. Following is how the rules should look for the Template.

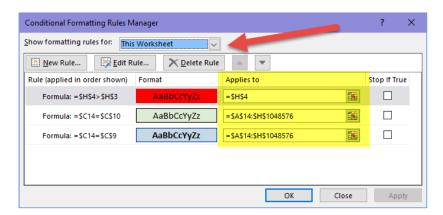

# **Dropdowns**

The dropdowns are a data validation. The values are in the instructional headers.

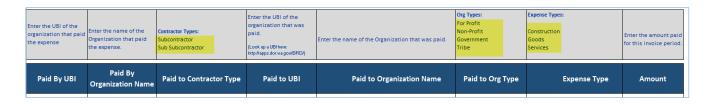

To verify the data validation is correct, select the cell(s).

Data Tab and Data Validation / Data Validation.

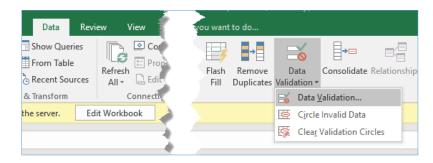

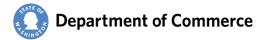

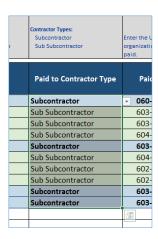

On the Settings, set the Allow: to "List" and the Source: to the cells for the values from the column header. Below is an example of the Contractor Types.

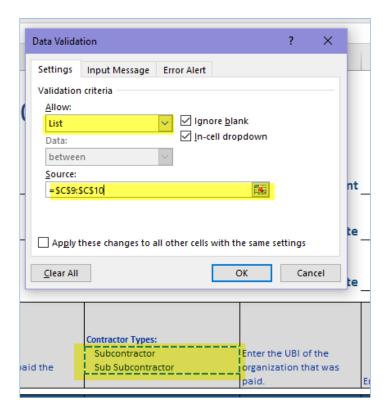

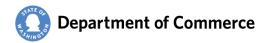

# **Quick Access Toolbar**

Steps to add the Paste Values Icon to your toolbar.

- 1. Click the arrow on far right
- 2. Click More Commands
- 3. Select Quick Access Toolbar
- 4. Select All Commands on the Choose Commands from dropdown
- Scroll down until you reach Paste Values and select
- 6. Click Add button
- 7. Use the Arrows to put new Icon in a position you want
- 8. Click OK

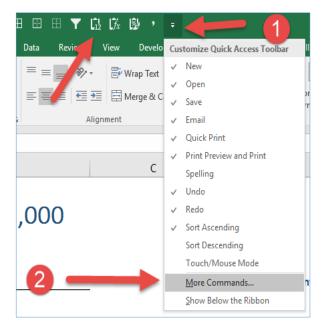

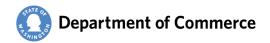

# **Reportable Expenses Online Submittal Errors and Warnings**

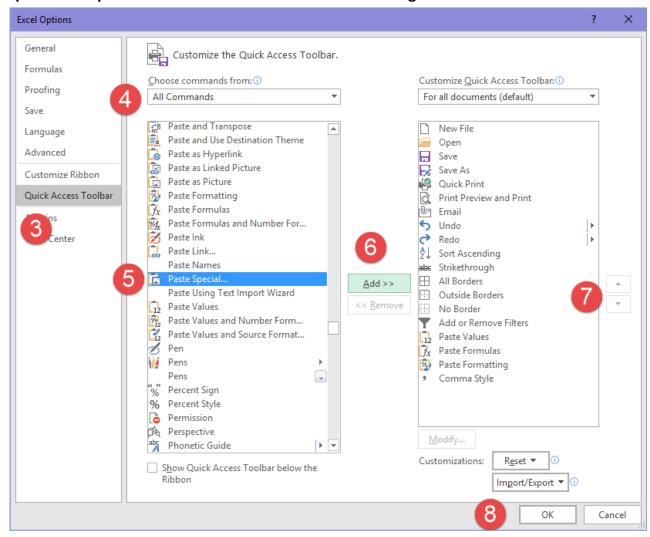

| Action | Message<br>Type | Rule                                         | Validation Message                                                       | Potential Resolutions                                                                 |
|--------|-----------------|----------------------------------------------|--------------------------------------------------------------------------|---------------------------------------------------------------------------------------|
| Save   | Error           | Paid by<br>Organizatio<br>n Name<br>Required | <b>ERROR:</b> A "Paid By Organization Name" is required for all entries. | Manual Entry: Make sure you have a Paid by Organization Name for all expense records. |
| Upload |                 |                                              |                                                                          | Template Upload: Make sure you have a Paid by Organization for the row number.        |

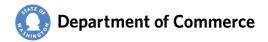

| Action         | Message<br>Type | Rule                                         | Validation Message                                                     | Potential Resolutions                                                                                                    |
|----------------|-----------------|----------------------------------------------|------------------------------------------------------------------------|----------------------------------------------------------------------------------------------------|
| Save OR Upload | Error           | Paid To<br>Contractor<br>Type<br>Required    | <b>ERROR:</b> A "Paid to Contractor Type" is required for all entries. | Manual Entry: Make sure you have a Paid to Contractor Type for all expense records.  Template Upload: Make sure you have a Paid to Contractor Type for the row number. |
| Save OR Upload | Error           | Paid To<br>Organizatio<br>n Name<br>Required | ERROR: You must have a Paid to Organization Name for all entries.      | Manual Entry: Make sure you have a Paid to Organization Name for all expense records.  Template Upload: Make sure you have a Paid to Organization for the row number.  |
| Save OR Upload | Error           | Amount is required                           | ERROR: An amount is required.                                          | Manual Entry: Make sure you have an Amount for all expense records.  Template Upload: Make sure you have an Amount for the row number.                                 |
| Save OR Upload | Error           | UBI must<br>be 9 digits                      | ERROR: UBIs must be 9 digits.                                          | Manual Entry: Make sure the UBIs entered have 9 digits.  Template Upload: Make sure the UBI has 9 digits for the Row.                                                  |
| Save OR Upload | Error           | Paid to<br>Contractor<br>Type Valid          | ERROR: The "Paid To Contractor Type" must be a valid type.             | Manual Entry: Make sure you have a Paid To Contractor Type for all expense records.  Template Upload: Make sure you have a valid Contractor Type for the row number.   |
|                |                 |                                              |                                                                        | Valid Types:  Subcontractor Sub Subcontractor                                                                                                    |

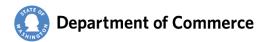

| Action    | Message<br>Type | Rule                                            | Validation Message                            | Potential Resolutions                                                                                                    |
|-----------|-----------------|-------------------------------------------------|-----------------------------------------------|----------------------------------------------------------------------------------------------------|
| OR Upload | Error           | Paid To<br>Org Type<br>must be a<br>valid type. | ERROR: Paid To Org Type must be a valid type. | Manual Entry: Make sure you have a Paid to Organization Type for all expense records.  Template Upload: Make sure you have a valid Organization Type for the row number.  Valid Types:  For Profit Non-Profit Government Tribe |
| OR Upload | Error           | Expense<br>Type must<br>be a valid<br>type.     | ERROR: Expense Type must be a valid type.     | Manual Entry: Make sure you have an Expense Type for all expense records.  Template Upload: Make sure you have a valid Expense Type Organization for the row number.  Valid Types:  Construction Goods Services                |

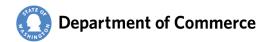

| Action                                                  | Message<br>Type | Rule                                                                                                | Validation Message                                                                                                    | Potential Resolutions                                                                                                    |                                                                                                    |                                                                                                    |
|---------------------------------------------------------|-----------------|----------------------------------------------------------------------------------------------------|----------------------------------------------------------------------------------------------------|----------------------------------------------------------------------------------------------------|----------------------------------------------------------------------------------------------------|----------------------------------------------------------------------------------------------------|
| Save                                                    | Error           | All<br>Expenses<br>under<br>\$1,000 is<br>checked                                                   | ERROR: You must enter Contract Expenses or check the All Expenses under \$1,000 checkbox.                                                                                                    | Check the Checkbox or enter expenses on the Contract Expenses Tab.                                                                                                    |                                                                                                    |                                                                                                    |
| +                                                       |                 | Frror                                                                                               | Frror                                                                                                    | OR                                                                                                    | You must enter Contract Expenses or check the All Expens \$1,000 checkbox (Contract Expenses tab). | Warrant Details Contractor Expenses Attachments CMS Invoice ID  Contractor Expenses  Select All UBI: 600-093-815 All Contractor Expenses  ID Approved? Paid By UBI Paid Points  Paid Points |
| Program Approved Date  Program Approved Date 05/01/2018 |                 | At least one contract expense record is entered IF contract Start Date is greater than 06/30/201 7. |                                                                                                    |                                                                                                    |                                                                                                    |                                                                                                    |
| Save  + Program Approved Date                           | Error           | On Save +<br>Program<br>Approved<br>Date<br>entered.                                                | ERROR: You must approve the Contract Expenses OR check the All Expenses under \$1,000 checkbox.  Edit Error  You must approve the Contract Expenses OR check the All under \$1,000 checkbox. | Check the Checkbox or check the expenses you reviewed and approved on the Contract Expenses Tab.  Contractor Expenses ielect All UBI: 600-093-815  ID Approved?  114 Ø 6  115 0 |                                                                                                    |                                                                                                    |
| Program Approved Date 05/01/2018                        |                 |                                                                                                    |                                                                                                    | 116                                                                                                    |                                                                                                    |                                                                                                    |

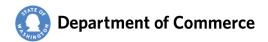

| Action                     | Message<br>Type | Rule                                                                      | Validation Message                                                                                                    | Potential Resolutions                                                                                                    |
|----------------------------|-----------------|---------------------------------------------------------------------------|----------------------------------------------------------------------------------------------------|----------------------------------------------------------------------------------------------------|
| Upload  + Existing Records | Informat<br>ion | Upload<br>with<br>existing<br>records                                     | All existing records will be deleted. Do you wish to continue?  Re-upload  All existing contract expense records will be deleted. Do you continue?  Yes | Click Yes, if you would like to reload the expenses.  Click No, if you do not.                                                                                                    |
| Upload                     | Informat<br>ion | Upload<br>with<br>validation<br>error(s)                                  | There were errors in upload. 7 record(s) were fine but 35 reco errors. Nothing has been uploaded. To see the Upload Valida below, click OK.             | Click OK, fix the errors and reload.  You may have to send the Template back to your contractor for updates.                                                                                                    |
| Save                       | Error           | Delete<br>Records                                                         | Internal user cannot delete an external user's record.  Do not Approve.                                                                                 | If this record was reported incorrectly, or was not an allowable expense, do not check the Approved Checkbox when approving the A19.  Contractor Expenses Felect All UBI: 600-093-81:  ID Approved?  114 G 115 0 116 0 117 0 |
| f <sub>x</sub> 600-093-815 | No<br>Message   | Ignore<br>dashes in<br>UBI (Paid<br>to and Paid<br>By) when<br>uploading. | No Message                                                                                                    | The template is formatted to add the dashed for easy review of the UBIs. CMS ignores these dashes when the Template is uploaded.                                                                                             |

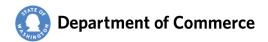

| Action                                          | Message<br>Type | Rule                                                                                            | Validation Message                                                                    | Potential Resolutions                                                                                                    |
|-------------------------------------------------|-----------------|-------------------------------------------------------------------------------------------------|---------------------------------------------------------------------------------------|----------------------------------------------------------------------------------------------------|
| 15 060-412-421                                  | Warning         | When UBI is less than 9 digits, add zeros to the beginning of the UBI to make the UBI 9 digits. | WARNING: Leading zeros added to UBI. Please verify.                                   | If the UBI is less than 9 digits, CMS added zeros to the beginning of the UBI.  Validation Errors  Row Number  14 WARNING: Leading zeros added to "Paid by UBI", please 15 WARNING: Leading zeros added to "Paid By UBI", please 16 WARNING: Leading zeros added to "Paid By UBI", please |
| 15 060-412-42<br>16 060-412-42<br>17 060-412-42 |                 | Paid By UBI<br>Number is<br>sequential<br>to the<br>previous<br>row.                            | WARNING: The "Paid By UBI" on this row is sequential to the row above. Please Verify. | This warning is to catch copy errors from dragging UBIs down a column.  Please review the expense rows and correct the data manually or correct the template and reload.                                                                                                    |
| 15 060-412-42<br>16 060-412-42<br>17 060-412-42 |                 | Paid To UBI<br>number is<br>sequential<br>to the<br>previous<br>row.                            | WARNING: The "Paid To UBI" on this row is sequential to the row above. Please Verify. | This warning is to catch copy errors from dragging UBIs down a column.  Please review the expense rows and correct the data manually or correct the template and reload.                                                                                                    |
| Amount 2,500.0250                               | Error           | Amount<br>must be<br>numeric<br>and with<br>less than 2<br>decimal<br>places.                   | ERROR: Amount must be numeric and with up to 2 decimal places.                        | If the amount has decimal places past the pennies, the system will not load the file.  Review the expense rows correct the template and reload.                                                                                                    |

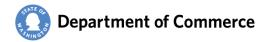

| Action               | Message<br>Type | Rule                                                                                                    | Validation Message                                                                                                    | Potential Resolutions                                                                                                    |
|----------------------|-----------------|----------------------------------------------------------------------------------------------------|----------------------------------------------------------------------------------------------------|----------------------------------------------------------------------------------------------------|
| Save<br>OR<br>Upload | Error           | Sum of the "Paid By UBI" + "Paid by Organizatio n Name" cannot be greater than the sum of the "Paid To UBI" + "Paid to UBI" | ERROR: The amount reported for << Paid To UBI/Organization>> is greater than the amount paid to << Paid by UBI/Organization>>. | When a Subcontractor's Sub Subcontractor subtotal is greater than the Subcontractor's Amount  Review the Sub Subcontractors amounts, correct and reload.  Template:  Subcontractor Total 14,500.00  Sub Subcontractor Total 27,500.00  Expense Types:  Amount 2,500.00  Construction 3,000.00  Construction 7,000.00  Construction 25,000.00  Construction 25,000.00 |

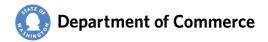

| Action               | Message<br>Type | Rule                                                                                                    | Validation Message                                                                                                    | Potential Resolutions                                                                                                    |
|----------------------|-----------------|----------------------------------------------------------------------------------------------------|----------------------------------------------------------------------------------------------------|----------------------------------------------------------------------------------------------------|
| Save<br>OR<br>Upload | Error           | Sum of the "Paid by UBI" for Subcontrac tors cannot exceed the request amount.                            | ERROR: Subcontractor Total Paid to cannot exceed the total invoice request amount.                                                                                                    | When the Subcontractor's expenses are greater than the Warrant Amount.  Review the Approved Warrant Amount on the Warrant Details or the Subcontractor's expense amounts, correct and reload.  Warrant Details:  Warrant Expenditure Detail  Order By Category Segence Order By Activity Seguen  Budget Category - Activity Budget Passthrough - Ocean Shores Non - Me S0.00  N/A Non - Match Total Subcontractor Total:  Warrant Details Contractor Expenses Attach Contractor Expenses  Select Al UBB: 600-093-815  D Approved? Paid B COTT CTEDVeltzabeths 122 000-095 CTEDVeltzabeths 121 000-095 CTEDVeltzabeths 122 000-095 CTEDVeltzabeths 123 000-095 CTEDVeltzabeths 124 000-095 CTEDVeltzabeths |
| Save<br>OR<br>Upload | Error           | Paid by UBI<br>must equal<br>the<br>contractor's<br>UBI when<br>Contractor<br>Type =<br>Subcontract<br>or | ERROR: The "Paid By UBI" < <paid by="" ubi="">&gt; does not match the "Your UBI" on file &lt;<contractor's ubi="">&gt;.  Edit Error  The "Paid By UBI" 600-093-800 does not match "Your UBI" 600-093-815.</contractor's></paid> | When saving a manually entered UBI for the Subcontractor that does not match the UBI on record.  Verify the UBI for the Vendor is correct and update the expense record.  Contractor Expenses Select All UBI: 600-093-815 All Exper  ID Approved? Paid By UBI 114 600-093-800                                                                                                    |

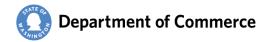